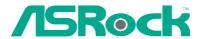

PV530-ITX

**User Manual** 

Version 1.0
Published June 2010
Copyright©2010 ASRock INC. All rights reserved.

#### Copyright Notice:

No part of this manual may be reproduced, transcribed, transmitted, or translated in any language, in any form or by any means, except duplication of documentation by the purchaser for backup purpose, without written consent of ASRock Inc.

Products and corporate names appearing in this manual may or may not be registered trademarks or copyrights of their respective companies, and are used only for identification or explanation and to the owners' benefit, without intent to infringe.

#### Disclaimer:

Specifications and information contained in this manual are furnished for informational use only and subject to change without notice, and should not be constructed as a commitment by ASRock. ASRock assumes no responsibility for any errors or omissions that may appear in this manual.

With respect to the contents of this manual, ASRock does not provide warranty of any kind, either expressed or implied, including but not limited to the implied warranties or conditions of merchantability or fitness for a particular purpose.

In no event shall ASRock, its directors, officers, employees, or agents be liable for any indirect, special, incidental, or consequential damages (including damages for loss of profits, loss of business, loss of data, interruption of business and the like), even if ASRock has been advised of the possibility of such damages arising from any defect or error in the manual or product.

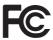

This device complies with Part 15 of the FCC Rules. Operation is subject to the following two conditions:

- (1) this device may not cause harmful interference, and
- (2) this device must accept any interference received, including interference that may cause undesired operation.

# **CALIFORNIA, USA ONLY**

The Lithium battery adopted on this motherboard contains Perchlorate, a toxic substance controlled in Perchlorate Best Management Practices (BMP) regulations passed by the California Legislature. When you discard the Lithium battery in California, USA, please follow the related regulations in advance.

"Perchlorate Material-special handling may apply, see <a href="https://www.dtsc.ca.gov/hazardouswaste/perchlorate">www.dtsc.ca.gov/hazardouswaste/perchlorate</a>"

ASRock Website: http://www.asrock.com

# Contents

| I | Intro | oduction                                             | 5              |
|---|-------|------------------------------------------------------|----------------|
|   | 1.1   | Package Contents                                     | 5              |
|   | 1.2   | Specifications                                       | 6              |
|   | 1.3   | Motherboard Layout                                   | 10             |
|   | 1.4   | I/O Panel                                            | 11             |
| 2 | Inst  | allation                                             | 12             |
|   | 2.1   | Screw Holes                                          | 12             |
|   | 2.2   | Pre-installation Precautions                         | 12             |
|   | 2.3   | Installation of Memory Modules (DIMM)                | 13             |
|   | 2.4   | Expansion Slot (PCI Slot)                            | 14             |
|   | 2.5   | Jumpers Setup                                        | 15             |
|   | 2.6   | Onboard Headers and Connectors                       | 16             |
|   | 2.7   | SATAII Hard Disk Setup Guide                         | 18             |
|   | 2.8   | Serial ATA (SATA) / Serial ATAII (SATAII) Hard Disks |                |
|   |       | Installation                                         | 19             |
|   | 2.9   | Driver Installation Guide                            | 20             |
|   | 2.10  | Untied Overclocking Technology                       | 20             |
| 3 | BIO   | S SETUP UTILITY                                      | 21             |
|   | 3.1   | Introduction                                         | 21             |
|   |       | 3.1.1 BIOS Menu Bar                                  | 21             |
|   |       | 3.1.2 Navigation Keys                                | 22             |
|   | 3.2   | Main Screen                                          | 22             |
|   | 3.3   | OC Tweaker Screen                                    | 23             |
|   | 3.4   | Advanced Screen                                      | 26             |
|   |       | 3.4.1 CPU Configuration                              | 27             |
|   |       | 3.4.2 Chipset Configuration                          |                |
|   |       | 3.4.3 ACPI Configuration                             |                |
|   |       | 3.4.4 Storage Configuration                          |                |
|   |       | 3.4.5 PCIPnP Configuration                           |                |
|   |       | 3.4.6 Super IO Configuration                         |                |
|   |       | 3.4.7 USB Configuration                              |                |
|   | 3.5   |                                                      | 35             |
|   |       | Hardware Health Event Monitoring Screen              |                |
|   | 3.6   | Boot Screen                                          | 36             |
|   | 3.6   | Boot Screen                                          | 36<br>36       |
|   |       | Boot Screen                                          | 36<br>36<br>37 |

| 4 Sof | tware Support             | 39 |
|-------|---------------------------|----|
| 4.1   | Install Operating System  | 39 |
| 4.2   | Support CD Information    | 39 |
|       | 4.2.1 Running Support CD  | 39 |
|       | 4.2.2 Drivers Menu        | 39 |
|       | 4.2.3 Utilities Menu      | 39 |
|       | 4.2.4 Contact Information | 30 |

# Chapter 1 Introduction

Thank you for purchasing ASRock *PV530-ITX* motherboard, a reliable motherboard produced under ASRock's consistently stringent quality control. It delivers excellent performance with robust design conforming to ASRock's commitment to quality and endurance.

In this manual, chapter 1 and 2 contain introduction of the motherboard and step-by-step guide to the hardware installation. Chapter 3 and 4 contain the configuration guide to BIOS setup and information of the Support CD.

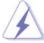

Because the motherboard specifications and the BIOS software might be updated, the content of this manual will be subject to change without notice. In case any modifications of this manual occur, the updated version will be available on ASRock website without further notice. You may find the latest VGA cards and CPU support lists on ASRock website as well. ASRock website <a href="http://www.asrock.com">http://www.asrock.com</a>

If you require technical support related to this motherboard, please visit our website for specific information about the model you are using. <a href="https://www.asrock.com/support/index.asp">www.asrock.com/support/index.asp</a>

# 1.1 Package Contents

ASRock PV530-ITX Motherboard

(Mini-ITX Form Factor: 6.7-in x 6.7-in, 17.0 cm x 17.0 cm)

ASRock PV530-ITX Quick Installation Guide

ASRock PV530-ITX Support CD

Two Serial ATA (SATA) Data Cables (Optional)

One I/O Panel Shield

# 1.2 Specifications

| - Supports FSB800 MHz - Supports Untied Overclocking Technology (see CAUTION 1  Chipset - VIA® VX900 - 2 x DDR3 DIMM slots - Supports DDR3 1066/800 non-ECC, un-buffered memory (see CAUTION 2) - Max. capacity of system memory: 4GB (see CAUTION 3)  Expansion Slot - 1 x PCI slot - VIA® Chrome9 HD DX9 Graphics - Pixel Shader 2.0, DirectX 9.0 - Max. shared memory 512MB (see CAUTION 4) - Supports D-Sub with max. resolution up to 2048x1536 @ 75Hz  Audio - 5.1 CH HD Audio (VIA® VT1705 Audio Codec)  LAN - Realtek PCIE x1 LAN 8105E - Speed: 10/100 Ethernet - Supports Wake-On-LAN  I/O Panel - 1 x PS/2 Mouse Port - 1 x Ps/2 Keyboard Port - 1 x Parallel Port (ECP/EPP Support) - 1 x Serial Port: COM1 - 1 x VGA Port - 4 x Ready-to-Use USB 2.0 Ports - 1 x RJ-45 LAN Port with LED (ACT/LINK LED and SPEED LED - HD Audio Jack: Line in / Front Speaker / Microphone                                                                                                    |                       |                                                                             |
|----------------------------------------------------------------------------------------------------|-----------------------|-----------------------------------------------------------------------------|
| CPU  - VIA® PV530 Processor (1.8 GHz) - Supports FSB800 MHz - Supports Untied Overclocking Technology (see CAUTION 1  Chipset  - VIA® VX900  Memory  - 2 x DDR3 DIMM slots - Supports DDR3 1066/800 non-ECC, un-buffered memory (see CAUTION 2) - Max. capacity of system memory: 4GB (see CAUTION 3)  Expansion Slot  - 1 x PCI slot  Graphics  - VIA® Chrome9 HD DX9 Graphics - Pixel Shader 2.0, DirectX 9.0 - Max. shared memory 512MB (see CAUTION 4) - Supports D-Sub with max. resolution up to 2048x1536 @ 75Hz  Audio  - 5.1 CH HD Audio (VIA® VT1705 Audio Codec)  LAN - Realtek PCIE x1 LAN 8105E - Speed: 10/100 Ethernet - Supports Wake-On-LAN  I/O Panel - 1 x PS/2 Mouse Port - 1 x PS/2 Keyboard Port - 1 x Ps/2 Keyboard Port - 1 x VGA Port - 4 x Ready-to-Use USB 2.0 Ports - 1 x RJ-45 LAN Port with LED (ACT/LINK LED and SPEED LED - HD Audio Jack: Line in / Front Speaker / Microphone  Connector  - 2 x SATAII 3.0 Gb/s connectors (see CAUTION 5) - CPU/Chassis FAN connector - 24 pin ATX power connector - Front panel audio connector  | Platform              | •                                                                           |
| - Supports FSB800 MHz - Supports Untied Overclocking Technology (see CAUTION 1  Chipset - VIA® VX900 - 2 x DDR3 DIMM slots - Supports DDR3 1066/800 non-ECC, un-buffered memory (see CAUTION 2) - Max. capacity of system memory: 4GB (see CAUTION 3)  Expansion Slot - 1 x PCI slot  Graphics - VIA® Chrome9 HD DX9 Graphics - Pixel Shader 2.0, DirectX 9.0 - Max. shared memory 512MB (see CAUTION 4) - Supports D-Sub with max. resolution up to 2048x1536 @ 75Hz  Audio - 5.1 CH HD Audio (VIA® VT1705 Audio Codec)  LAN - Realtek PCIE x1 LAN 8105E - Speed: 10/100 Ethernet - Supports Wake-On-LAN  Rear Panel I/O  I/O Panel - 1 x PS/2 Mouse Port - 1 x Ps/2 Keyboard Port - 1 x Parallel Port (ECP/EPP Support) - 1 x Serial Port: COM1 - 1 x VGA Port - 4 x Ready-to-Use USB 2.0 Ports - 1 x RJ-45 LAN Port with LED (ACT/LINK LED and SPEED LED - HD Audio Jack: Line in / Front Speaker / Microphone  Connector - 2 x SATAII 3.0 Gb/s connectors (see CAUTION 5) - CPU/Chassis FAN connector - 24 pin ATX power connector - Front panel audio connector |                       | - Solid Capacitor for CPU power                                             |
| - Supports Untied Overclocking Technology (see CAUTION 1 Chipset - VIA® VX900  Memory - 2 x DDR3 DIMM slots - Supports DDR3 1066/800 non-ECC, un-buffered memory (see CAUTION 2) - Max. capacity of system memory: 4GB (see CAUTION 3)  Expansion Slot - 1 x PCI slot  Graphics - VIA® Chrome9 HD DX9 Graphics - Pixel Shader 2.0, DirectX 9.0 - Max. shared memory 512MB (see CAUTION 4) - Supports D-Sub with max. resolution up to 2048x1536 @ 75Hz  Audio - 5.1 CH HD Audio (VIA® VT1705 Audio Codec)  LAN - Realtek PCIE x1 LAN 8105E - Speed: 10/100 Ethernet - Supports Wake-On-LAN  Rear Panel I/O  I/O Panel - 1 x PS/2 Mouse Port - 1 x Ps/2 Keyboard Port - 1 x Parallel Port (ECP/EPP Support) - 1 x Serial Port: COM1 - 1 x VGA Port - 4 x Ready-to-Use USB 2.0 Ports - 1 x RJ-45 LAN Port with LED (ACT/LINK LED and SPEED LED - HD Audio Jack: Line in / Front Speaker / Microphone  Connector - 2 x SATAII 3.0 Gb/s connectors (see CAUTION 5) - CPU/Chassis FAN connector - 24 pin ATX power connector - Front panel audio connector                | CPU                   | - VIA® PV530 Processor (1.8 GHz)                                            |
| Chipset - VIA® VX900  Memory - 2 x DDR3 DIMM slots - Supports DDR3 1066/800 non-ECC, un-buffered memory (see CAUTION 2) - Max. capacity of system memory: 4GB (see CAUTION 3)  Expansion Slot - 1 x PCI slot  Graphics - VIA® Chrome9 HD DX9 Graphics - Pixel Shader 2.0, DirectX 9.0 - Max. shared memory 512MB (see CAUTION 4) - Supports D-Sub with max. resolution up to 2048x1536 @ 75Hz  Audio - 5.1 CH HD Audio (VIA® VT1705 Audio Codec)  LAN - Realtek PCIE x1 LAN 8105E - Speed: 10/100 Ethernet - Supports Wake-On-LAN  Rear Panel I/O I/O Panel - 1 x PS/2 Mouse Port - 1 x Ps/2 Keyboard Port - 1 x Parallel Port (ECP/EPP Support) - 1 x Serial Port: COM1 - 1 x VGA Port - 4 x Ready-to-Use USB 2.0 Ports - 1 x RJ-45 LAN Port with LED (ACT/LINK LED and SPEED LED - HD Audio Jack: Line in / Front Speaker / Microphone  Connector - 2 x SATAII 3.0 Gb/s connectors (see CAUTION 5) - CPU/Chassis FAN connector - 24 pin ATX power connector - Front panel audio connector                                                                          |                       | - Supports FSB800 MHz                                                       |
| - 2 x DDR3 DIMM slots - Supports DDR3 1066/800 non-ECC, un-buffered memory (see CAUTION 2) - Max. capacity of system memory: 4GB (see CAUTION 3)  Expansion Slot - 1 x PCI slot  Graphics - VIA® Chrome9 HD DX9 Graphics - Pixel Shader 2.0, DirectX 9.0 - Max. shared memory 512MB (see CAUTION 4) - Supports D-Sub with max. resolution up to 2048x1536 @ 75Hz  Audio - 5.1 CH HD Audio (VIA® VT1705 Audio Codec)  LAN - Realtek PCIE x1 LAN 8105E - Speed: 10/100 Ethernet - Supports Wake-On-LAN  I/O Panel - 1 x PS/2 Mouse Port - 1 x Ps/2 Keyboard Port - 1 x Parallel Port (ECP/EPP Support) - 1 x Serial Port: COM1 - 1 x VGA Port - 4 x Ready-to-Use USB 2.0 Ports - 1 x RJ-45 LAN Port with LED (ACT/LINK LED and SPEED LED - HD Audio Jack: Line in / Front Speaker / Microphone  Connector - 2 x SATAII 3.0 Gb/s connectors (see CAUTION 5) - CPU/Chassis FAN connector - 24 pin ATX power connector - Front panel audio connector                                                                                                    |                       | <ul> <li>Supports Untied Overclocking Technology (see CAUTION 1)</li> </ul> |
| - Supports DDR3 1066/800 non-ECC, un-buffered memory (see CAUTION 2) - Max. capacity of system memory: 4GB (see CAUTION 3)  Expansion Slot - 1 x PCl slot - VIA® Chrome9 HD DX9 Graphics - Pixel Shader 2.0, DirectX 9.0 - Max. shared memory 512MB (see CAUTION 4) - Supports D-Sub with max. resolution up to 2048x1536 @ 75Hz - 5.1 CH HD Audio (VIA® VT1705 Audio Codec)  LAN - Realtek PCIE x1 LAN 8105E - Speed: 10/100 Ethernet - Supports Wake-On-LAN  I/O Panel - 1 x PS/2 Mouse Port - 1 x Ps/2 Keyboard Port - 1 x Parallel Port (ECP/EPP Support) - 1 x Serial Port: COM1 - 1 x VGA Port - 4 x Ready-to-Use USB 2.0 Ports - 1 x RJ-45 LAN Port with LED (ACT/LINK LED and SPEED LED HD Audio Jack: Line in / Front Speaker / Microphone  Connector - 2 x SATAII 3.0 Gb/s connectors (see CAUTION 5) - CPU/Chassis FAN connector - 24 pin ATX power connector                                                                                                    | Chipset               | - VIA® VX900                                                                |
| (see CAUTION 2) - Max. capacity of system memory: 4GB (see CAUTION 3)  Expansion Slot - 1 x PCI slot  Graphics - VIA® Chrome9 HD DX9 Graphics - Pixel Shader 2.0, DirectX 9.0 - Max. shared memory 512MB (see CAUTION 4) - Supports D-Sub with max. resolution up to 2048x1536 @ 75Hz  Audio - 5.1 CH HD Audio (VIA® VT1705 Audio Codec)  LAN - Realtek PCIE x1 LAN 8105E - Speed: 10/100 Ethernet - Supports Wake-On-LAN  Rear Panel I/O I/O Panel - 1 x PS/2 Mouse Port - 1 x PS/2 Keyboard Port - 1 x Parallel Port (ECP/EPP Support) - 1 x Serial Port: COM1 - 1 x VGA Port - 4 x Ready-to-Use USB 2.0 Ports - 1 x RJ-45 LAN Port with LED (ACT/LINK LED and SPEED LED HD Audio Jack: Line in / Front Speaker / Microphone  Connector - 2 x SATAII 3.0 Gb/s connectors (see CAUTION 5) - CPU/Chassis FAN connector - 24 pin ATX power connector                                                                                                    | Memory                | - 2 x DDR3 DIMM slots                                                       |
| - Max. capacity of system memory: 4GB (see CAUTION 3)  Expansion Slot - 1 x PCI slot  Graphics - VIA® Chrome9 HD DX9 Graphics - Pixel Shader 2.0, DirectX 9.0 - Max. shared memory 512MB (see CAUTION 4) - Supports D-Sub with max. resolution up to 2048x1536 @ 75Hz  Audio - 5.1 CH HD Audio (VIA® VT1705 Audio Codec)  LAN - Realtek PCIE x1 LAN 8105E - Speed: 10/100 Ethernet - Supports Wake-On-LAN  Rear Panel I/O I/O Panel - 1 x PS/2 Mouse Port - 1 x PS/2 Keyboard Port - 1 x Parallel Port (ECP/EPP Support) - 1 x Serial Port: COM1 - 1 x VGA Port - 4 x Ready-to-Use USB 2.0 Ports - 1 x RJ-45 LAN Port with LED (ACT/LINK LED and SPEED LED HD Audio Jack: Line in / Front Speaker / Microphone  Connector - 2 x SATAII 3.0 Gb/s connectors (see CAUTION 5) - CPU/Chassis FAN connector - 24 pin ATX power connector                                                                                                    |                       | - Supports DDR3 1066/800 non-ECC, un-buffered memory                        |
| Expansion Slot  - 1 x PCI slot  Graphics  - VIA® Chrome9 HD DX9 Graphics - Pixel Shader 2.0, DirectX 9.0 - Max. shared memory 512MB (see CAUTION 4) - Supports D-Sub with max. resolution up to 2048x1536 ® 75Hz  Audio  - 5.1 CH HD Audio (VIA® VT1705 Audio Codec)  LAN - Realtek PCIE x1 LAN 8105E - Speed: 10/100 Ethernet - Supports Wake-On-LAN  I/O Panel - 1 x PS/2 Mouse Port - 1 x PS/2 Keyboard Port - 1 x Ps/2 Keyboard Port - 1 x Serial Port: COM1 - 1 x VGA Port - 4 x Ready-to-Use USB 2.0 Ports - 1 x RJ-45 LAN Port with LED (ACT/LINK LED and SPEED LED - HD Audio Jack: Line in / Front Speaker / Microphone  Connector  - 2 x SATAII 3.0 Gb/s connectors (see CAUTION 5) - CPU/Chassis FAN connector - 24 pin ATX power connector - Front panel audio connector                                                                                                    |                       | (see CAUTION 2)                                                             |
| Graphics  - VIA® Chrome9 HD DX9 Graphics - Pixel Shader 2.0, DirectX 9.0 - Max. shared memory 512MB (see CAUTION 4) - Supports D-Sub with max. resolution up to 2048x1536 @ 75Hz  Audio  - 5.1 CH HD Audio (VIA® VT1705 Audio Codec)  LAN - Realtek PCIE x1 LAN 8105E - Speed: 10/100 Ethernet - Supports Wake-On-LAN  I/O Panel - 1 x PS/2 Mouse Port - 1 x PS/2 Keyboard Port - 1 x Ps/2 Keyboard Port - 1 x Parallel Port (ECP/EPP Support) - 1 x Serial Port: COM1 - 1 x VGA Port - 4 x Ready-to-Use USB 2.0 Ports - 1 x RJ-45 LAN Port with LED (ACT/LINK LED and SPEED LED - HD Audio Jack: Line in / Front Speaker / Microphone  Connector  - 2 x SATAII 3.0 Gb/s connectors (see CAUTION 5) - CPU/Chassis FAN connector - 24 pin ATX power connector - Front panel audio connector                                                                                                    |                       | - Max. capacity of system memory: 4GB (see CAUTION 3)                       |
| - Pixel Shader 2.0, DirectX 9.0 - Max. shared memory 512MB (see CAUTION 4) - Supports D-Sub with max. resolution up to 2048x1536 @ 75Hz  Audio -5.1 CH HD Audio (VIA® VT1705 Audio Codec)  LAN -Realtek PCIE x1 LAN 8105E - Speed: 10/100 Ethernet - Supports Wake-On-LAN  I/O Panel - 1 x PS/2 Mouse Port - 1 x PS/2 Keyboard Port - 1 x Parallel Port (ECP/EPP Support) - 1 x Serial Port: COM1 - 1 x VGA Port - 4 x Ready-to-Use USB 2.0 Ports - 1 x RJ-45 LAN Port with LED (ACT/LINK LED and SPEED LED - HD Audio Jack: Line in / Front Speaker / Microphone  Connector - 2 x SATAII 3.0 Gb/s connectors (see CAUTION 5) - CPU/Chassis FAN connector - 24 pin ATX power connector                                                                                                    | <b>Expansion Slot</b> | - 1 x PCI slot                                                              |
| - Max. shared memory 512MB (see CAUTION 4) - Supports D-Sub with max. resolution up to 2048x1536 @ 75Hz  Audio - 5.1 CH HD Audio (VIA® VT1705 Audio Codec)  LAN - Realtek PCIE x1 LAN 8105E - Speed: 10/100 Ethernet - Supports Wake-On-LAN  Rear Panel I/O I/O Panel - 1 x PS/2 Mouse Port - 1 x Ps/2 Keyboard Port - 1 x Parallel Port (ECP/EPP Support) - 1 x Serial Port: COM1 - 1 x VGA Port - 4 x Ready-to-Use USB 2.0 Ports - 1 x RJ-45 LAN Port with LED (ACT/LINK LED and SPEED LED - HD Audio Jack: Line in / Front Speaker / Microphone  Connector - 2 x SATAII 3.0 Gb/s connectors (see CAUTION 5) - CPU/Chassis FAN connector - 24 pin ATX power connector                                                                                                    | Graphics              | - VIA® Chrome9 HD DX9 Graphics                                              |
| - Supports D-Sub with max. resolution up to 2048x1536 @ 75Hz  Audio - 5.1 CH HD Audio (VIA® VT1705 Audio Codec)  - Realtek PCIE x1 LAN 8105E - Speed: 10/100 Ethernet - Supports Wake-On-LAN  Rear Panel I/O I/O Panel - 1 x PS/2 Mouse Port - 1 x Ps/2 Keyboard Port - 1 x Parallel Port (ECP/EPP Support) - 1 x Serial Port: COM1 - 1 x VGA Port - 4 x Ready-to-Use USB 2.0 Ports - 1 x RJ-45 LAN Port with LED (ACT/LINK LED and SPEED LED - HD Audio Jack: Line in / Front Speaker / Microphone  Connector - 2 x SATAII 3.0 Gb/s connectors (see CAUTION 5) - CPU/Chassis FAN connector - 24 pin ATX power connector                                                                                                    |                       | - Pixel Shader 2.0, DirectX 9.0                                             |
| @ 75Hz  Audio                                                                                                    |                       | - Max. shared memory 512MB (see CAUTION 4)                                  |
| Audio  - 5.1 CH HD Audio (VIA® VT1705 Audio Codec)  - Realtek PCIE x1 LAN 8105E - Speed: 10/100 Ethernet - Supports Wake-On-LAN  Rear Panel I/O  I/O Panel - 1 x PS/2 Mouse Port - 1 x Parallel Port (ECP/EPP Support) - 1 x Serial Port: COM1 - 1 x VGA Port - 4 x Ready-to-Use USB 2.0 Ports - 1 x RJ-45 LAN Port with LED (ACT/LINK LED and SPEED LED - HD Audio Jack: Line in / Front Speaker / Microphone  Connector  - 2 x SATAII 3.0 Gb/s connectors (see CAUTION 5) - CPU/Chassis FAN connector - 24 pin ATX power connector - Front panel audio connector                                                                                                    |                       | - Supports D-Sub with max. resolution up to 2048x1536                       |
| - Realtek PCIE x1 LAN 8105E - Speed: 10/100 Ethernet - Supports Wake-On-LAN    Supports Wake-On-LAN                                                                                                    |                       | @ 75Hz                                                                      |
| - Speed: 10/100 Ethernet - Supports Wake-On-LAN    VO Panel                                                                                                    | Audio                 | - 5.1 CH HD Audio (VIA® VT1705 Audio Codec)                                 |
| - Supports Wake-On-LAN  I/O Panel  - 1 x PS/2 Mouse Port  - 1 x Ps/2 Keyboard Port  - 1 x Parallel Port (ECP/EPP Support)  - 1 x Serial Port: COM1  - 1 x VGA Port  - 4 x Ready-to-Use USB 2.0 Ports  - 1 x RJ-45 LAN Port with LED (ACT/LINK LED and SPEED LED  - HD Audio Jack: Line in / Front Speaker / Microphone  Connector  - 2 x SATAII 3.0 Gb/s connectors (see CAUTION 5)  - CPU/Chassis FAN connector  - 24 pin ATX power connector  - Front panel audio connector                                                                                                    | LAN                   | - Realtek PCIE x1 LAN 8105E                                                 |
| Rear Panel I/O  I/O Panel  1 x PS/2 Mouse Port  1 x PS/2 Keyboard Port  1 x Parallel Port (ECP/EPP Support)  1 x Serial Port: COM1  1 x VGA Port  4 x Ready-to-Use USB 2.0 Ports  1 x RJ-45 LAN Port with LED (ACT/LINK LED and SPEED LED  HD Audio Jack: Line in / Front Speaker / Microphone  Connector  2 x SATAII 3.0 Gb/s connectors (see CAUTION 5)  CPU/Chassis FAN connector  24 pin ATX power connector  Front panel audio connector                                                                                                    |                       | - Speed: 10/100 Ethernet                                                    |
| - 1 x PS/2 Mouse Port - 1 x PS/2 Keyboard Port - 1 x Parallel Port (ECP/EPP Support) - 1 x Serial Port: COM1 - 1 x VGA Port - 4 x Ready-to-Use USB 2.0 Ports - 1 x RJ-45 LAN Port with LED (ACT/LINK LED and SPEED LED HD Audio Jack: Line in / Front Speaker / Microphone  Connector - 2 x SATAII 3.0 Gb/s connectors (see CAUTION 5) - CPU/Chassis FAN connector - 24 pin ATX power connector - Front panel audio connector                                                                                                    |                       | - Supports Wake-On-LAN                                                      |
| - 1 x PS/2 Keyboard Port - 1 x Parallel Port (ECP/EPP Support) - 1 x Serial Port: COM1 - 1 x VGA Port - 4 x Ready-to-Use USB 2.0 Ports - 1 x RJ-45 LAN Port with LED (ACT/LINK LED and SPEED LED - HD Audio Jack: Line in / Front Speaker / Microphone  Connector - 2 x SATAII 3.0 Gb/s connectors (see CAUTION 5) - CPU/Chassis FAN connector - 24 pin ATX power connector - Front panel audio connector                                                                                                    | Rear Panel I/O        | I/O Panel                                                                   |
| - 1 x Parallel Port (ECP/EPP Support) - 1 x Serial Port: COM1 - 1 x VGA Port - 4 x Ready-to-Use USB 2.0 Ports - 1 x RJ-45 LAN Port with LED (ACT/LINK LED and SPEED LED) - HD Audio Jack: Line in / Front Speaker / Microphone  Connector - 2 x SATAII 3.0 Gb/s connectors (see CAUTION 5) - CPU/Chassis FAN connector - 24 pin ATX power connector - Front panel audio connector                                                                                                    |                       | - 1 x PS/2 Mouse Port                                                       |
| - 1 x Serial Port: COM1 - 1 x VGA Port - 4 x Ready-to-Use USB 2.0 Ports - 1 x RJ-45 LAN Port with LED (ACT/LINK LED and SPEED LED - HD Audio Jack: Line in / Front Speaker / Microphone  Connector - 2 x SATAII 3.0 Gb/s connectors (see CAUTION 5) - CPU/Chassis FAN connector - 24 pin ATX power connector - Front panel audio connector                                                                                                    |                       | - 1 x PS/2 Keyboard Port                                                    |
| - 1 x VGA Port - 4 x Ready-to-Use USB 2.0 Ports - 1 x RJ-45 LAN Port with LED (ACT/LINK LED and SPEED LED - HD Audio Jack: Line in / Front Speaker / Microphone  Connector - 2 x SATAII 3.0 Gb/s connectors (see CAUTION 5) - CPU/Chassis FAN connector - 24 pin ATX power connector - Front panel audio connector                                                                                                    |                       | <ul> <li>1 x Parallel Port (ECP/EPP Support)</li> </ul>                     |
| - 4 x Ready-to-Use USB 2.0 Ports - 1 x RJ-45 LAN Port with LED (ACT/LINK LED and SPEED LED - HD Audio Jack: Line in / Front Speaker / Microphone  Connector - 2 x SATAII 3.0 Gb/s connectors (see CAUTION 5) - CPU/Chassis FAN connector - 24 pin ATX power connector - Front panel audio connector                                                                                                    |                       | - 1 x Serial Port: COM1                                                     |
| - 1 x RJ-45 LAN Port with LED (ACT/LINK LED and SPEED LED - HD Audio Jack: Line in / Front Speaker / Microphone  Connector  - 2 x SATAII 3.0 Gb/s connectors (see CAUTION 5) - CPU/Chassis FAN connector - 24 pin ATX power connector - Front panel audio connector                                                                                                    |                       | - 1 x VGA Port                                                              |
| - HD Audio Jack: Line in / Front Speaker / Microphone  Connector - 2 x SATAII 3.0 Gb/s connectors (see CAUTION 5)  - CPU/Chassis FAN connector  - 24 pin ATX power connector  - Front panel audio connector                                                                                                    |                       | - 4 x Ready-to-Use USB 2.0 Ports                                            |
| - 2 x SATAII 3.0 Gb/s connectors (see CAUTION 5) - CPU/Chassis FAN connector - 24 pin ATX power connector - Front panel audio connector                                                                                                    |                       | - 1 x RJ-45 LAN Port with LED (ACT/LINK LED and SPEED LED)                  |
| - CPU/Chassis FAN connector - 24 pin ATX power connector - Front panel audio connector                                                                                                    |                       | - HD Audio Jack: Line in / Front Speaker / Microphone                       |
| - 24 pin ATX power connector - Front panel audio connector                                                                                                    | Connector             | - 2 x SATAII 3.0 Gb/s connectors (see CAUTION 5)                            |
| - Front panel audio connector                                                                                                    |                       | - CPU/Chassis FAN connector                                                 |
| ·                                                                                                    |                       | - 24 pin ATX power connector                                                |
| - 2 x USB 2.0 headers (support 4 USB 2.0 ports)                                                                                                    |                       | - Front panel audio connector                                               |
|                                                                                                    |                       | - 2 x USB 2.0 headers (support 4 USB 2.0 ports)                             |

| BIOS Feature   | - 4Mb AMI BIOS                                                   |
|----------------|------------------------------------------------------------------|
|                | - AMI Legal BIOS                                                 |
|                | - Supports "Plug and Play"                                       |
|                | - ACPI 1.1 Compliance Wake Up Events                             |
|                | - Supports jumperfree                                            |
|                | - AMBIOS 2.3.1 Support                                           |
| Support CD     | - Drivers, Utilities, AntiVirus Software (Trial Version), ASRock |
|                | Software Suite (CyberLink DVD Suite - OEM and Trial;             |
|                | Creative Sound Blaster X-Fi MB - Trial)                          |
| Unique Feature | - ASRock OC Tuner (see CAUTION 6)                                |
|                | - Instant Boot                                                   |
|                | - ASRock Instant Flash (see CAUTION 7)                           |
|                | - ASRock OC DNA (see <b>CAUTION 8</b> )                          |
|                | - Hybrid Booster:                                                |
|                | - CPU Frequency Stepless Control (see CAUTION 9)                 |
|                | - ASRock U-COP (see CAUTION 10)                                  |
|                | - Boot Failure Guard (B.F.G.)                                    |
| Hardware       | - CPU Temperature Sensing                                        |
| Monitor        | - Chassis Temperature Sensing                                    |
|                | - CPU Fan Tachometer                                             |
|                | - Chassis Fan Tachometer                                         |
|                | - CPU Quiet Fan                                                  |
|                | - CPU/Chassis Fan Multi-Speed Control                            |
|                | - Voltage Monitoring: +12V, +5V, +3.3V, Vcore                    |
| os             | - Microsoft® Windows® 7 / Vista™ / XP compliant                  |
| Certifications | - FCC, CE, WHQL                                                  |
|                | - ErP/EuP Ready (ErP/EuP ready power supply is required)         |
|                | (see CAUTION 11)                                                 |

 $<sup>^{\</sup>star}$  For detailed product information, please visit our website:  $\underline{\text{http://www.asrock.com}}$ 

#### WARNING

Please realize that there is a certain risk involved with overclocking, including adjusting the setting in the BIOS, applying Untied Overclocking Technology, or using the third-party overclocking tools. Overclocking may affect your system stability, or even cause damage to the components and devices of your system. It should be done at your own risk and expense. We are not responsible for possible damage caused by overclocking.

#### **CAUTION!**

- This motherboard supports Untied Overclocking Technology. Please read "Untied Overclocking Technology" on page 20 for details.
- DDR3 1066 memory module can only be installed in one of the DDR3 DIMM slots. If you install two DDR3 1066 memory modules on this motherboard, they will run at DDR3 800.
- Due to the chipset limitation, the actual memory size may be less than 4GB for the reservation for system usage under Windows® OS.
- The maximum shared memory size is defined by the chipset vendor and is subject to change. Please check VIA® website for the latest information.
- Before installing SATAII hard disk to SATAII connector, please read the "SATAII
  Hard Disk Setup Guide" on page 18 to adjust your SATAII hard disk drive to
  SATAII mode. You can also connect SATA hard disk to SATAII connector
  directly.
- 6. It is a user-friendly ASRock overclocking tool which allows you to surveil your system by hardware monitor function and overclock your hardware devices to get the best system performance under Windows® environment. Please visit our website for the operation procedures of ASRock OC Tuner. ASRock website: <a href="http://www.asrock.com">http://www.asrock.com</a>
- 7. ASRock Instant Flash is a BIOS flash utility embedded in Flash ROM. This convenient BIOS update tool allows you to update system BIOS without entering operating systems first like MS-DOS or Windows®. With this utility, you can press <F6> key during the POST or press <F2> key to BIOS setup menu to access ASRock Instant Flash. Just launch this tool and save the new BIOS file to your USB flash drive, floppy disk or hard drive, then you can update your BIOS only in a few clicks without preparing an additional floppy diskette or other complicated flash utility. Please be noted that the USB flash drive or hard drive must use FAT32/16/12 file system.
- 8. The software name itself OC DNA literally tells you what it is capable of. OC DNA, an exclusive utility developed by ASRock, provides a convenient way for the user to record the OC settings and share with others. It helps you to save your overclocking record under the operating system and simplifies the complicated recording process of overclocking settings. With OC DNA, you can save your OC settings as a profile and share with your friends! Your friends then can load the OC profile to their own system to get the same OC settings as yours! Please be noticed that the OC profile can only be shared and worked on the same motherboard.
- Although this motherboard offers stepless control, it is not recommended to perform over-clocking. Frequencies other than the recommended CPU bus frequencies may cause the instability of the system or damage the CPU

- 10. While CPU overheat is detected, the system will automatically shutdown. Before you resume the system, please check if the CPU fan on the motherboard functions properly and unplug the power cord, then plug it back again. To improve heat dissipation, remember to spray thermal grease between the CPU and the heatsink when you install the PC system.
- 11. EuP, stands for Energy Using Product, was a provision regulated by European Union to define the power consumption for the completed system. According to EuP, the total AC power of the completed system shall be under 1.00W in off mode condition. To meet EuP standard, an EuP ready motherboard and an EuP ready power supply are required. According to Intel's suggestion, the EuP ready power supply must meet the standard of 5v standby power efficiency is higher than 50% under 100 mA current consumption. For EuP ready power supply selection, we recommend you checking with the power supply manufacturer for more details.

# 1.3 Motherboard Layout

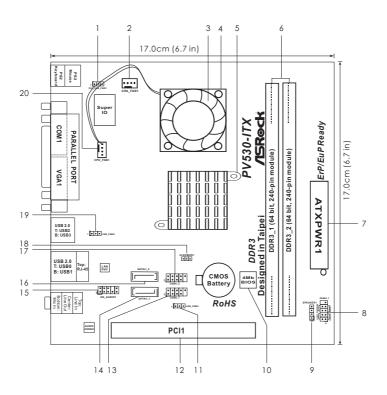

USB\_PWR3 Jumper PS2\_USB\_PWR1 Jumper 11 Chassis Fan Connector (CHA\_FAN1) 12 PCI Slot (PCI1) USB 2.0 Header (USB6\_7, Blue) CPU Fan 13 **CPU Heatsink** 14 Primary SATAII Connector (SATAII\_1; Blue) VIA VX900 Chipset Front Panel Audio Header 15 2 x 240-pin DDR3 DIMM Slots (HD\_AUDIO1, White) (DDR3\_1, DDR3\_2; Blue) Secondary SATAII Connector (SATAII\_2; Blue) ATX Power Connector (ATXPWR1) USB 2.0 Header (USB4\_5, Blue) 17 System Panel Header (PANEL1, White) Clear CMOS Jumper (CLRCMOS1) Chassis Speaker Header (SPEAKER 1, White) USB\_PWR2 Jumper 19 BIOS SPI Chip CPU Fan Connector (CPU\_FAN1)

# 1.4 I/O Panel

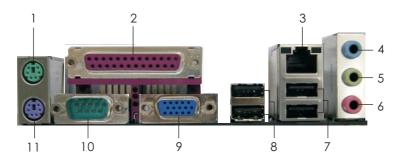

- PS/2 Mouse Port (Green)
- Parallel Port
- RJ-45 Port
- Line In (Light Blue)
- 5 Line Out (Lime)
- Microphone (Pink)

- USB 2.0 Ports (USB01)
- USB 2.0 Ports (USB23)
- VGA Port
- COM Port 10
- PS/2 Keyboard Port (Purple)

# **LAN Port LED Indications**

# Activity/Link LED

| Status   | Description   |
|----------|---------------|
| Off      | No Activity   |
| Blinking | Data Activity |

# **SPEED LED**

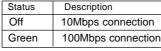

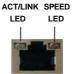

To enable Multi-Streaming function, you need to connect a front panel audio cable to the front panel audio header. After restarting your computer, you will find "VIA HD Audio Deck" tool on your system. Please follow below instructions according to the OS you install.

#### For Windows® XP OS:

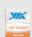

Please click "VIA HD Audio Deck" icon , and click "Speaker". Then you are allowed to

select "2 Channel" or "4 Channel". Click "Power" to save your change.

# For Windows® 7 / Vista™ OS:

Please click "VIA HD Audio Deck" icon

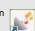

, and click "Advanced Options" on the left side

on the bottom. In "Advanced Options" screen, select "Independent Headphone", and click "OK" to save your change.

<sup>\*</sup> There are two LED next to the LAN port. Please refer to the table below for the LAN port LED indications.

# Chapter 2 Installation

**PV530-ITX** is a Mini-ITX form factor  $(6.7" \times 6.7", 17.0 \times 17.0 \text{ cm})$  motherboard. Before you install the motherboard, study the configuration of your chassis to ensure that the motherboard fits into it.

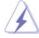

Make sure to unplug the power cord before installing or removing the motherboard. Failure to do so may cause physical injuries to you and damages to motherboard components.

#### 2.1 Screw Holes

Place screws into the holes indicated by circles to secure the motherboard to the chassis.

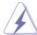

Do not over-tighten the screws! Doing so may damage the motherboard.

# 2.2 Pre-installation Precautions

Take note of the following precautions before you install motherboard components or change any motherboard settings.

- 1. Unplug the power cord from the wall socket before touching any component.
- To avoid damaging the motherboard components due to static electricity, NEVER place your motherboard directly on the carpet or the like. Also remember to use a grounded wrist strap or touch a safety grounded object before you handle components.
- 3. Hold components by the edges and do not touch the ICs.
- 4. Whenever you uninstall any component, place it on a grounded antistatic pad or in the bag that comes with the component.

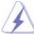

Before you install or remove any component, ensure that the power is switched off or the power cord is detached from the power supply. Failure to do so may cause severe damage to the motherboard, peripherals, and/or components.

# 2.3 Installation of Memory Modules (DIMM)

**PV530-ITX** motherboard provides two 240-pin DDR3 (Double Data Rate 3) DIMM slots

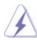

- It is not allowed to install a DDR or DDR2 memory module into DDR3 slot; otherwise, this motherboard and DIMM may be damaged.
- DDR3 1066 memory module can only be installed in one of the DDR3 DIMM slots. If you install two DDR3 1066 memory modules on this motherboard, they will run at DDR3 800.

# Installing a DIMM

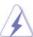

Please make sure to disconnect power supply before adding or removing DIMMs or the system components.

- Step 1. Unlock a DIMM slot by pressing the retaining clips outward.
- Step 2. Align a DIMM on the slot such that the notch on the DIMM matches the break on the slot.

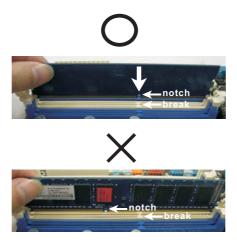

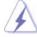

The DIMM only fits in one correct orientation. It will cause permanent damage to the motherboard and the DIMM if you force the DIMM into the slot at incorrect orientation.

Step 3. Firmly insert the DIMM into the slot until the retaining clips at both ends fully snap back in place and the DIMM is properly seated.

# 2.4 Expansion Slots (PCI and PCI Express Slots)

There is 1 PCI slot on this motherboard.

**PCI Slot:** PCI slot is used to install expansion card that has the 32-bit PCI interface.

# Installing an expansion card

- Step 1. Before installing the expansion card, please make sure that the power supply is switched off or the power cord is unplugged. Please read the documentation of the expansion card and make necessary hardware settings for the card before you start the installation.
- Step 2. Remove the system unit cover (if your motherboard is already installed in a chassis).
- Step 3. Remove the bracket facing the slot that you intend to use. Keep the screws for later use.
- Step 4. Align the card connector with the slot and press firmly until the card is completely seated on the slot.
- Step 5. Fasten the card to the chassis with screws.
- Step 6. Replace the system cover.

#### 2.5 Jumpers Setup

The illustration shows how jumpers are setup. When the jumper cap is placed on pins, the jumper is "Short". If no jumper cap is placed on pins, the jumper is "Open". The illustration shows a 3-pin jumper whose pin1 and pin2 are "Short" when jumper cap is placed on these 2 pins.

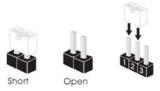

| = p           | •       |
|---------------|---------|
| Jumper        | Setting |
| PS2 LISB PWR1 | 1.2     |

(see p.10, No. 1)

Short pin2, pin3 to enable +5VSB (standby) for PS/2 or USB23 wake up events.

Note: To select +5VSB, it requires 2 Amp and higher standby current provided by power supply.

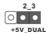

Short pin2, pin3 to enable +5V\_DUAL for USB01 wake up events.

Note: To select +5V\_DUAL, it requires 2 Amp and higher standby current provided by power supply. When you select +5V\_DUAL, USB devices can wake up the system under S3 (Suspend to RAM) state.

USB\_PWR3 (see p.10, No. 11)

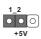

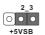

Short pin2, pin3 to enable +5VSB (standby) for USB4\_5/6\_7 wake up events.

Note: To select +5VSB, it requires 2 Amp and higher standby current provided by power supply.

 Clear CMOS Jumper
 1\_2
 2\_3

 (CLRCMOS1)
 O O O

 (see p.10, No.18)
 Default
 Clear CMOS

Note: CLRCMOS1 allows you to clear the data in CMOS. The data in CMOS includes system setup information such as system password, date, time, and system setup parameters. To clear and reset the system parameters to default setup, please turn off the computer and unplug the power cord from the power supply. After waiting for 15 seconds, use a jumper cap to short pin2 and pin3 on CLRCMOS1 for 5 seconds. However, please do not clear the CMOS right after you update the BIOS. If you need to clear the CMOS when you just finish updating the BIOS, you must boot up the system first, and then shut it down before you do the clear-CMOS action.

# 2.6 Onboard Headers and Connectors

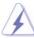

Onboard headers and connectors are NOT jumpers. Do NOT place jumper caps over these headers and connectors. Placing jumper caps over the headers and connectors will cause permanent damage of the motherboard!

#### Serial ATAII Connectors

(SATAII\_1: see p.10, No. 14) (SATAII\_2: see p.10, No. 16)

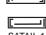

SATAII\_2

These Serial ATAII (SATAII) connectors support SATAII or SATA hard disk for internal storage devices. The current SATAII interface allows up to 3.0 Gb/s data transfer rate.

# Serial ATA (SATA) Data Cable (Optional)

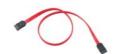

Either end of the SATA data cable can be connected to the SATA / SATAII hard disk or the SATAII connector on the motherboard.

#### USB 2.0 Headers

(9-pin USB6\_7)

(see p.10 No. 13)

(9-pin USB4\_5) (see p.10 No. 17)

Besides four default USB 2.0 ports on the I/O panel, there are two USB 2.0 headers on this motherboard. Each USB 2.0 header can support two USB 2.0 ports.

# Front Panel Audio Header (9-pin HD\_AUDIO1)

(see p.10 No. 15)

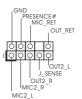

This is an interface for front panel audio cable that allows convenient connection and control of audio devices.

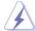

- 1. High Definition Audio supports Jack Sensing, but the panel wire on the chassis must support HDA to function correctly. Please follow the instruction in our manual and chassis manual to install your system.
- 2. If you use AC'97 audio panel, please install it to the front panel audio header as below:

- A. Connect Mic\_IN (MIC) to MIC2\_L.
- B. Connect Audio\_R (RIN) to OUT2\_R and Audio\_L (LIN) to OUT2\_L.
- C. Connect Ground (GND) to Ground (GND).
- D. MIC\_RET and OUT\_RET are for HD audio panel only. You don't need to connect them for AC'97 audio panel.

# System Panel Header (9-pin PANEL1) (see p.10 No. 8)

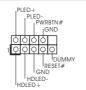

This header accommodates several system front panel functions.

# Chassis Speaker Header (4-pin SPEAKER 1) (see p.10 No. 9)

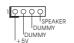

Please connect the chassis speaker to this header.

# Chassis Fan Connector (4-pin CHA\_FAN1) (see p.10 No. 2)

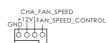

Please connect a CPU fan cable to this connector and match the black wire to the ground pin.

#### CPU Fan Connector

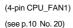

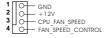

Please connect a CPU fan cable to this connector and match the black wire to the ground pin.

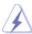

Though this motherboard provides 4-Pin CPU fan (Quiet Fan) support, the 3-Pin CPU fan still can work successfully even without the fan speed control function. If you plan to connect the 3-Pin CPU fan to the CPU fan connector on this motherboard, please connect it to Pin 1-3.

Pin 1-3 Connected

3-Pin Fan Installation

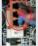

# ATX Power Connector (24-pin ATXPWR1)

(see p.10, No. 7)

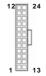

Please connect an ATX power supply to this connector.

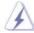

Though this motherboard provides 24-pin ATX power connector, it can still work if you adopt a traditional 20-pin ATX power supply. To use the 20-pin ATX power supply, please plug your power supply along with Pin 1 and Pin 13.

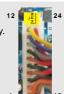

20-Pin ATX Power Supply Installation

# 2.7 SATAII Hard Disk Setup Guide

Before installing SATAII hard disk to your computer, please carefully read below SATAII hard disk setup guide. Some default setting of SATAII hard disks may not be at SATAII mode, which operate with the best performance. In order to enable SATAII function, please follow the below instruction with different vendors to correctly adjust your SATAII hard disk to SATAII mode in advance; otherwise, your SATAII hard disk may fail to run at SATAII mode.

#### Western Digital

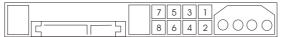

If pin 5 and pin 6 are shorted, SATA 1.5Gb/s will be enabled.

On the other hand, if you want to enable SATAII 3.0Gb/s, please remove the jumpers from pin 5 and pin 6.

#### **SAMSUNG**

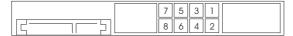

If pin 3 and pin 4 are shorted, SATA 1.5Gb/s will be enabled.

On the other hand, if you want to enable SATAII 3.0Gb/s, please remove the jumpers from pin 3 and pin 4.

# HITACHI

Please use the Feature Tool, a DOS-bootable tool, for changing various ATA features. Please visit HITACHI's website for details:

http://www.hitachigst.com/hdd/support/download.htm

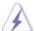

The above examples are just for your reference. For different SATAII hard disk products of different vendors, the jumper pin setting methods may not be the same. Please visit the vendors' website for the updates.

# 2.8 Serial ATA (SATA) / Serial ATAII (SATAII) Hard Disks Installation

This motherboard adopts VIA® VX900 chipset that supports Serial ATA (SATA) / Serial ATAII (SATAII) hard disks. You may install SATA / SATAII hard disks on this motherboard for internal storage devices. This section will guide you to install the SATA / SATAII hard disks.

- STEP 1: Install the SATA / SATAII hard disks into the drive bays of your chassis.
- STEP 2: Connect the SATA power cable to the SATA / SATAII hard disk.
- STEP3: Connect one end of the SATA data cable to the motherboard's SATAII connector
- STEP 4: Connect the other end of the SATA data cable to the SATA / SATAII hard disk.

# 2.9 Driver Installation Guide

To install the drivers to your system, please insert the support CD to your optical drive first. Then, the drivers compatible to your system can be auto-detected and listed on the support CD driver page. Please follow the order from up to bottom side to install those required drivers. Therefore, the drivers you install can work properly.

# 2.10 Untied Overclocking Technology

This motherboard supports Untied Overclocking Technology, which means during overclocking, FSB enjoys better margin due to fixed PCI bus. Before you enable Untied Overclocking function, please enter "Overclock Mode" option of BIOS setup to set the selection from [Auto] to [Manual]. Therefore, CPU FSB is untied during overclocking, but PCI buse is in the fixed mode so that FSB can operate under a more stable overclocking environment.

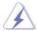

Please refer to the warning on page 7 for the possible overclocking risk before you apply Untied Overclocking Technology.

# Chapter 3 BIOS SETUP UTILITY

# 3.1 Introduction

This section explains how to use the BIOS SETUP UTILITY to configure your system. The BIOS FWH chip on the motherboard stores the BIOS SETUP UTILITY. You may run the BIOS SETUP UTILITY when you start up the computer. Please press <F2> during the Power-On-Self-Test (POST) to enter the BIOS SETUP UTILITY, otherwise, POST will continue with its test routines.

If you wish to enter the BIOS SETUP UTILITY after POST, restart the system by pressing <Ctl> + <Alt> + <Delete>, or by pressing the reset button on the system chassis. You may also restart by turning the system off and then back on.

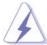

Because the BIOS software is constantly being updated, the following BIOS setup screens and descriptions are for reference purpose only, and they may not exactly match what you see on your screen.

#### 3.1.1 BIOS Menu Bar

The top of the screen has a menu bar with the following selections:

Main To set up the system time/date information

OC Tweaker To set up overclocking features

Advanced To set up the advanced BIOS features

H/W Monitor To display current hardware status

**Boot** To set up the default system device to locate and load the

Operating System

**Security** To set up the security features **Chipset** To set up the chipset features

**Exit** To exit the current screen or the BIOS SETUP UTILITY
Use <←→> key or <→→> key to choose among the selections on the menu bar, and then press <Enter> to get into the sub screen.

# 3.1.2 Navigation Keys

Please check the following table for the function description of each navigation key.

| Navigation Key(s) | Function Description                                  |  |
|-------------------|-------------------------------------------------------|--|
| <b>←/</b> →       | Moves cursor left or right to select Screens          |  |
| ↑ / ↓             | Moves cursor up or down to select items               |  |
| + / -             | To change option for the selected items               |  |
| <enter></enter>   | To bring up the selected screen                       |  |
| <f1></f1>         | To display the General Help Screen                    |  |
| <f9></f9>         | To load optimal default values for all the settings   |  |
| <f10></f10>       | To save changes and exit the BIOS SETUP UTILITY       |  |
| <esc></esc>       | To jump to the Exit Screen or exit the current screen |  |
|                   |                                                       |  |

#### 3.2 Main Screen

When you enter the BIOS SETUP UTILITY, the Main screen will appear and display the system overview.

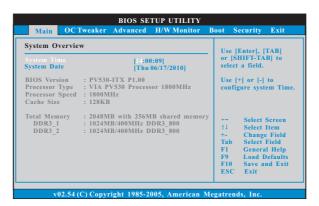

# System Time [Hour:Minute:Second]

Use this item to specify the system time.

# System Date [Day Month/Date/Year]

Use this item to specify the system date.

# 3.3 OC Tweaker Screen

In the OC Tweaker screen, you can set up overclocking features.

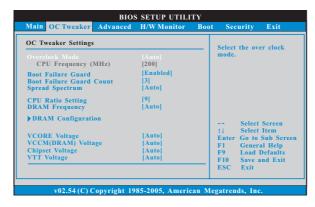

#### **Overclock Mode**

Use this to select Overclock Mode. The default value is [Auto]. Configuration options: [Auto], [Manual] and [Optimized].

# CPU Frequency (MHz)

Use this option to adjust CPU frequency.

# **Boot Failure Guard**

Enable or disable the feature of Boot Failure Guard.

#### **Boot Failure Guard Count**

Enable or disable the feature of Boot Failure Guard Count.

#### **Spread Spectrum**

This item should always be [Auto] for better system stability.

### **CPU Ratio Setting**

# **DRAM Frequency**

If [Auto] is selected, the motherboard will detect the memory module(s) inserted and assigns appropriate frequency automatically. You may select [Auto], [400MHz DDR3\_800] or [533MHz DDR3\_1066].

#### **DRAM Timing Configuration**

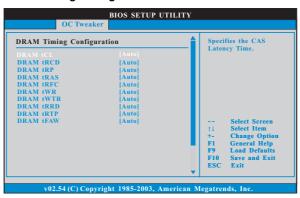

#### DRAM tCL

This controls the number of DRAM clocks for TCL. Configuration options: [4T] to [11T]. The default value is [Auto].

#### **DRAM tRCD**

This controls the number of DRAM clocks for TRCD. Configuration options: [4T] to [11T]. The default value is [Auto].

### DRAM tRP

This controls the number of DRAM clocks for TRP. Configuration options: [4T] to [11T]. The default value is [Auto].

## **DRAM tRAS**

This controls the number of DRAM clocks for TRAS. Configuration options: [15T] to [30T]. The default value is [Auto].

# DRAM tRFC

This controls the number of DRAM clocks for TRFC. Configuration options: [30T] to [156T]. The default value is [Auto].

# DRAM tWR

This controls the number of DRAM clocks for TWR. Configuration options: [4T] to [11T]. The default value is [Auto].

# DRAM tWTR

This controls the number of DRAM clocks for TWTR. Configuration options: [3T] to [9T]. The default value is [Auto].

### DRAM tRRD

This controls the number of DRAM clocks for TRRD. Configuration options: [2T] to [9T]. The default value is [Auto].

# DRAM tRTP

This controls the number of DRAM clocks for TRTP. Configuration options: [3T] to [6T]. The default value is [Auto].

#### DRAM tFAW

This controls the number of DRAM clocks for TFAW. Configuration options: [0T] to [15T]. The default value is [Auto].

# **VCORE Voltage**

Use this to select VCORE Voltage. Configuration options: [Auto], [1.265V] to [1.325V]. The default value of this feature is [Auto].

# VCCM(DRAM) Voltage

Use this to select VCCM(DRAM) Voltage. Configuration options: [1.48V] to [1.88V]. The default value of this feature is [Auto].

#### **Chipset Voltage**

Use this to select chipset Voltage. Configuration options: [Auto], [1.20V] to [1.35V]. The default value of this feature is [Auto].

#### **VTT Voltage**

Use this to select VTT Voltage. Configuration options: [Auto], [1.05V] to [1.10V]. The default value of this feature is [Auto].

#### Would you like to save current setting user defaults?

In this option, you are allowed to load and save three user defaults according to your own requirements.

# 3.4 Advanced Screen

In this section, you may set the configurations for the following items: CPU Configuration, Chipset Configuration, ACPI Configuration, Storage Configuration, PCIPnP Configuration, SuperIO Configuration, and USB Configuration.

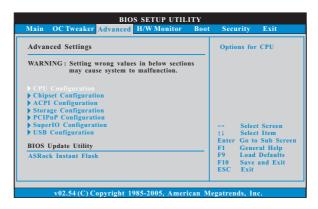

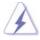

Setting wrong values in this section may cause the system to malfunction.

#### **ASRock Instant Flash**

ASRock Instant Flash is a BIOS flash utility embedded in Flash ROM. This convenient BIOS update tool allows you to update system BIOS without entering operating systems first like MS-DOS or Windows®. Just launch this tool and save the new BIOS file to your USB flash drive, floppy disk or hard drive, then you can update your BIOS only in a few clicks without preparing an additional floppy diskette or other complicated flash utility. Please be noted that the USB flash drive or hard drive must use FAT32/16/12 file system. If you execute ASRock Instant Flash utility, the utility will show the BIOS files and their respective information. Select the proper BIOS file to update your BIOS, and reboot your system after BIOS update process completes.

# 3.4.1 CPU Configuration

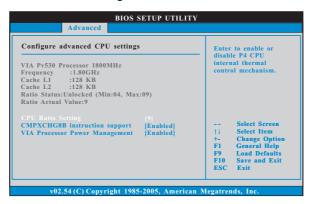

#### **CPU Ratio Setting**

#### **CMPXCHG8B** instruction support

Please disable this option if you want to install WindowsNT 4.0.

# **VIA Processor Power Management**

You may use this item to enable or disable the processor dynamic power management function.

# 3.4.2 Chipset Configuration

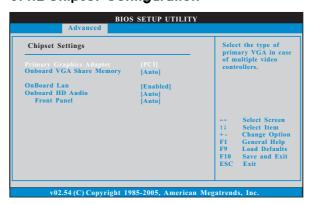

#### **Primary Graphics Adapter**

This item shows the primary graphics adapter. The default value is [PCI]. Configuration options: [Onboard], [PCI] and [PCI Express].

# **Onboard VGA Share Memory**

This allows you to set onboard VGA share memory feature. The default value is [Auto]. Configuration options: [Auto], [16MB], [32MB], [64MB], [128MB], [256MB] and [512MB].

# OnBoard Lan

This allows you to enable or disable the "OnBoard Lan" feature.

#### **Onboard HD Audio**

Select [Auto], [Enabled] or [Disabled] for the onboard HD Audio feature. If you select [Auto], the onboard HD Audio will be disabled when PCI Sound Card is plugged.

# Front Panel

Select [Auto] or [Disabled] for the onboard HD Audio Front Panel.

# 3.4.3 ACPI Configuration

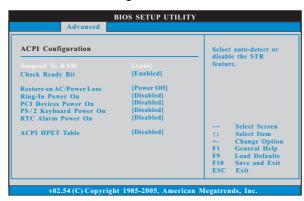

#### Suspend to RAM

This field allows you to select whether to auto-detect or disable the Suspend-to-RAM feature. Select [Auto] will enable this feature if the system supports it.

#### **Check Ready Bit**

Use this item to enable or disable the feature Check Ready Bit.

#### Restore on AC/Power Loss

This allows you to set the power state after an unexpected AC/Power loss. If [Power Off] is selected, the AC/Power remains off when the power recovers. If [Power On] is selected, the AC/Power resumes and the system starts to boot up when the power recovers.

# Ring-In Power On

Use this item to enable or disable Ring-In signals to turn on the system from the power-soft-off mode.

#### **PCI Devices Power On**

Use this item to enable or disable PCI devices to turn on the system from the power-soft-off mode.

#### PS/2 Keyboard Power On

Use this item to enable or disable PS/2 keyboard to turn on the system from the power-soft-off mode.

#### **RTC Alarm Power On**

#### **ACPI HPET Table**

Use this item to enable or disable ACPI HPET Table. The default value is [Disabled]. Please set this option to [Enabled] if you plan to use this motherboard to submit Windows $^{\mathbb{N}}$  Vista $^{\mathbb{N}}$  certification.

# 3.4.4 Storage Configuration

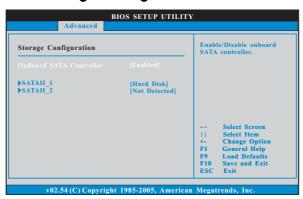

#### **OnBoard SATA Controller**

Use this to enable or disable onboard SATA controller. The default value is [Enabled].

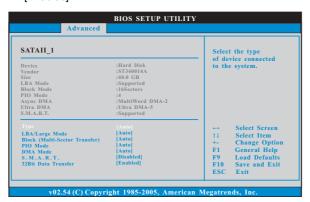

#### **TYPE**

Use this item to configure the type of the IDE device that you specify. Configuration options: [Not Installed], [Auto], [CD/DVD], and [ARMD]. [Not Installed]: Select [Not Installed] to disable the use of IDE device. [Auto]: Select [Auto] to automatically detect the hard disk drive.

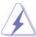

After selecting the hard disk information into BIOS, use a disk utility, such as FDISK, to partition and format the new IDE hard disk drives. This is necessary so that you can write or read data from the hard disk. Make sure to set the partition of the Primary IDE hard disk drives to active.

[CD/DVD]: This is used for IDE CD/DVD drives.

[ARMD]: This is used for IDE ARMD (ATAPI Removable Media Device), such as MO.

#### LBA/Large Mode

Use this item to select the LBA/Large mode for a hard disk > 512 MB under DOS and Windows; for Netware and UNIX user, select [Disabled] to disable the LBA/Large mode.

#### **Block (Multi-Sector Transfer)**

The default value of this item is [Auto]. If this feature is enabled, it will enhance hard disk performance by reading or writing more data during each transfer.

#### **PIO Mode**

Use this item to set the PIO mode to enhance hard disk performance by optimizing the hard disk timing.

#### DMA Mode

DMA capability allows the improved transfer-speed and data-integrity for compatible IDE devices.

#### S.M.A.R.T.

Use this item to enable or disable the S.M.A.R.T. (Self-Monitoring, Analysis, and Reporting Technology) feature. Configuration options: [Disabled], [Auto], [Enabled].

# 32-Bit Data Transfer

Use this item to enable 32-bit access to maximize the IDE hard disk data transfer rate.

# 3.4.5 PCIPnP Configuration

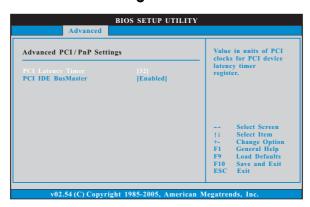

# **PCI Latency Timer**

The default value is 32. It is recommended to keep the default value unless the installed PCI expansion cards' specifications require other settings.

# PCI IDE BusMaster

Use this item to enable or disable the PCI IDE BusMaster feature.

# 3.4.6 Super IO Configuration

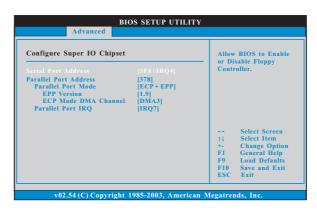

#### **Serial Port Address**

Use this item to set the address for the onboard serial port or disable it. Configuration options: [Disabled], [3F8 / IRQ4], [2F8 / IRQ3], [3E8 / IRQ4], [2E8 / IRQ3].

#### **Parallel Port Address**

Use this item to set the address for the onboard parallel port or disable it. Configuration options: [Disabled], [378], and [278].

#### **Parallel Port Mode**

Use this item to set the operation mode of the parallel port. The default value is [ECP+EPP]. If this option is set to [ECP+EPP], it will show the EPP version in the following item, "EPP Version". Configuration options: [Normal], [Bi-Directional], and [ECP+EPP].

#### **EPP Version**

Use this item to set the EPP version. Configuration options: [1.9] and [1.7].

# **ECP Mode DMA Channel**

Use this item to set the ECP mode DMA channel. Configuration options: [DMA0], [DMA1], and [DMA3].

#### Parallel Port IRQ

Use this item to set the IRQ for the parallel port. Configuration options: [IRQ5] and [IRQ7].

# 3.4.7 USB Configuration

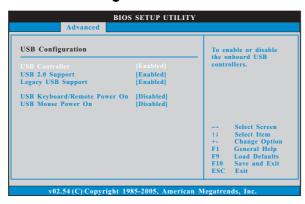

#### **USB** Controller

Use this item to enable or disable the use of USB controller.

#### **USB 2.0 Support**

Use this item to enable or disable the USB 2.0 support.

#### **Legacy USB Support**

Use this option to select legacy support for USB devices. There are four configuration options: [Enabled], [Auto], [Disabled] and [BIOS Setup Only]. The default value is [Enabled]. Please refer to below descriptions for the details of these four options:

[Enabled] - Enables support for legacy USB.

[Auto] - Enables legacy support if USB devices are connected.

[Disabled] - USB devices are not allowed to use under legacy OS and BIOS setup when [Disabled] is selected. If you have USB compatibility issue, it is recommended to select [Disabled] to enter OS.

[BIOS Setup Only] - USB devices are allowed to use only under BIOS setup and Windows / Linux OS.

### USB Keyboard/Remote Power On

Use this item to enable or disable USB Keyboard/Remote Power On on the system.

# **USB Mouse Power On**

Use this item to enable or disable USB Mouse Power On on the system.

# 3.5 Hardware Health Event Monitoring Screen

In this section, it allows you to monitor the status of the hardware on your system, including the parameters of the CPU temperature, motherboard temperature, CPU fan speed, chassis fan speed, and the critical voltage.

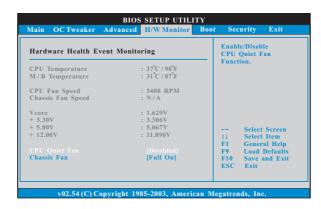

#### **CPU Quiet Fan**

This item allows you to identify the temperature of CPU fan. If you set this option as [Disabled], the CPU fan will operate in full speed. If you set this option as [Enabled], you will find the items "Target CPU Temperature" and "Target Fan Speed" appear to allow you adjusting them. The default value is [Disabled].

#### **Target CPU Temperature**

The target temperature will be between  $45^{\circ}$  C/113°F and  $65^{\circ}$  C/149°F. The default value is [50°C/122°F].

#### Target Fan Speed

Use this option to set the target fan speed. You can freely adjust the target fan speed according to the target CPU temperature that you choose. Configuration options: [Level 1], [Level 2], [Level 3], [Level 4], [Level 5], [Level 6] [Level 7], [Level 8] and [Level 9].

#### Chassis Fan

This item allows you to control the speed of chassis fan. Configuration options: [Full On], [Level 1], [Level 2], [Level 3], [Level 4], [Level 5], [Level 6] [Level 7], [Level 8] and [Level 9].

#### 3.6 Boot Screen

In this section, it will display the available devices on your system for you to configure the boot settings and the boot priority.

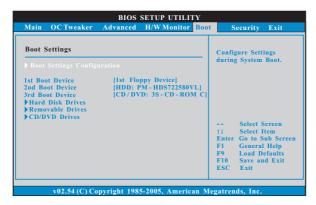

# 3.6.1 Boot Settings Configuration

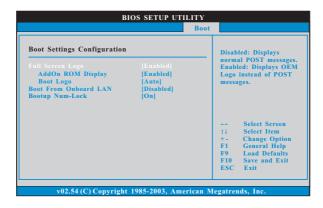

# Full Screen Logo

Use this item to enable or disable OEM Logo. The default value is [Enabled].

### AddOn ROM Display

Use this option to adjust AddOn ROM Display. If you enable the option "Full Screen Logo" but you want to see the AddOn ROM information when the system boots, please select [Enabled]. Configuration options: [Enabled] and [Disabled]. The default value is [Enabled].

#### **Boot Logo**

Use this option to select logo in POST screen. This option only appears when you enable the option "Full Screen Logo". Configuration options: [Auto], [EuP], [Scenery] and [ASRock]. The default value is [Auto].

#### **Boot From Onboard LAN**

Use this item to enable or disable the Boot From Onboard LAN feature.

#### **Boot Up Num-Lock**

If this item is set to [On], it will automatically activate the Numeric Lock function after boot-up.

# 3.7 Security Screen

In this section, you may set or change the supervisor/user password for the system. For the user password, you may also clear it.

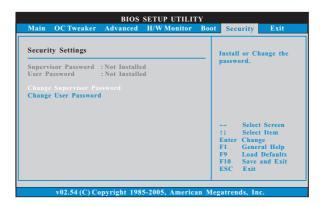

# 3.8 Exit Screen

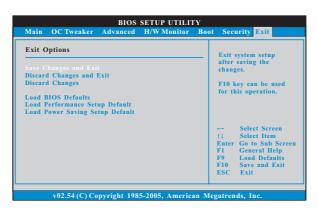

#### Save Changes and Exit

When you select this option, it will pop-out the following message, "Save configuration changes and exit setup?" Select [OK] to save the changes and exit the BIOS SETUP UTILITY.

#### **Discard Changes and Exit**

When you select this option, it will pop-out the following message, "Discard changes and exit setup?" Select [OK] to exit the BIOS SETUP UTILITY without saving any changes.

# **Discard Changes**

When you select this option, it will pop-out the following message, "Discard changes?" Select [OK] to discard all changes.

#### **Load BIOS Defaults**

Load BIOS default values for all the setup questions. F9 key can be used for this operation.

#### **Load Performance Setup Default**

This performance setup default may not be compatible with all system configurations. If system boot failure occurs after loading, please resume optimal default settings. F5 key can be used for this operation.

#### **Load Power Saving Setup Default**

Load power saving setup default. F6 key can be used for this operation.

# Chapter 4 Software Support

#### 4.1 Install Operating System

This motherboard supports various Microsoft® Windows® operating systems: 7 / Vista™ / XP. Because motherboard settings and hardware options vary, use the setup procedures in this chapter for general reference only. Refer to your OS documentation for more information.

#### 4.2 Support CD Information

The Support CD that came with the motherboard contains necessary drivers and useful utilities that enhance the motherboard features.

#### 4.2.1 Running The Support CD

To begin using the support CD, insert the CD into your CD-ROM drive. The CD automatically displays the Main Menu if "AUTORUN" is enabled in your computer. If the Main Menu did not appear automatically, locate and double click on the file "ASSETUP.EXE" from the BIN folder in the Support CD to display the menus.

#### 4.2.2 Drivers Menu

The Drivers Menu shows the available devices drivers if the system detects installed devices. Please install the necessary drivers to activate the devices.

#### 4.2.3 Utilities Menu

The Utilities Menu shows the applications software that the motherboard supports. Click on a specific item then follow the installation wizard to install it.

#### 4.2.4 Contact Information

If you need to contact ASRock or want to know more about ASRock, welcome to visit ASRock's website at <a href="http://www.asrock.com">http://www.asrock.com</a>; or you may contact your dealer for further information.